## 1. Close Accounting Period (Finance)

Finance > General Ledger > Accounting Periods > Click on "Close Period" > Select Month End Closing or Year End Closing > Submit

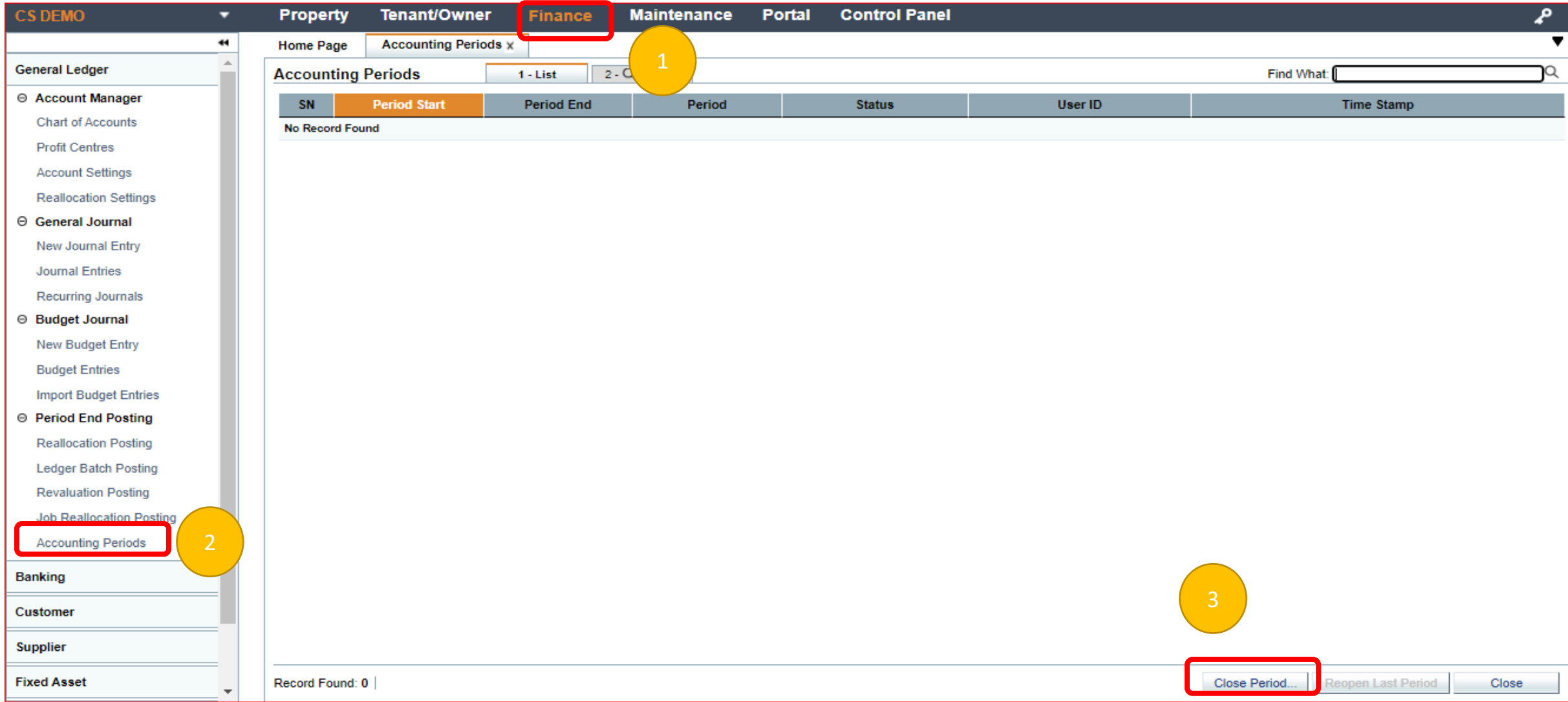

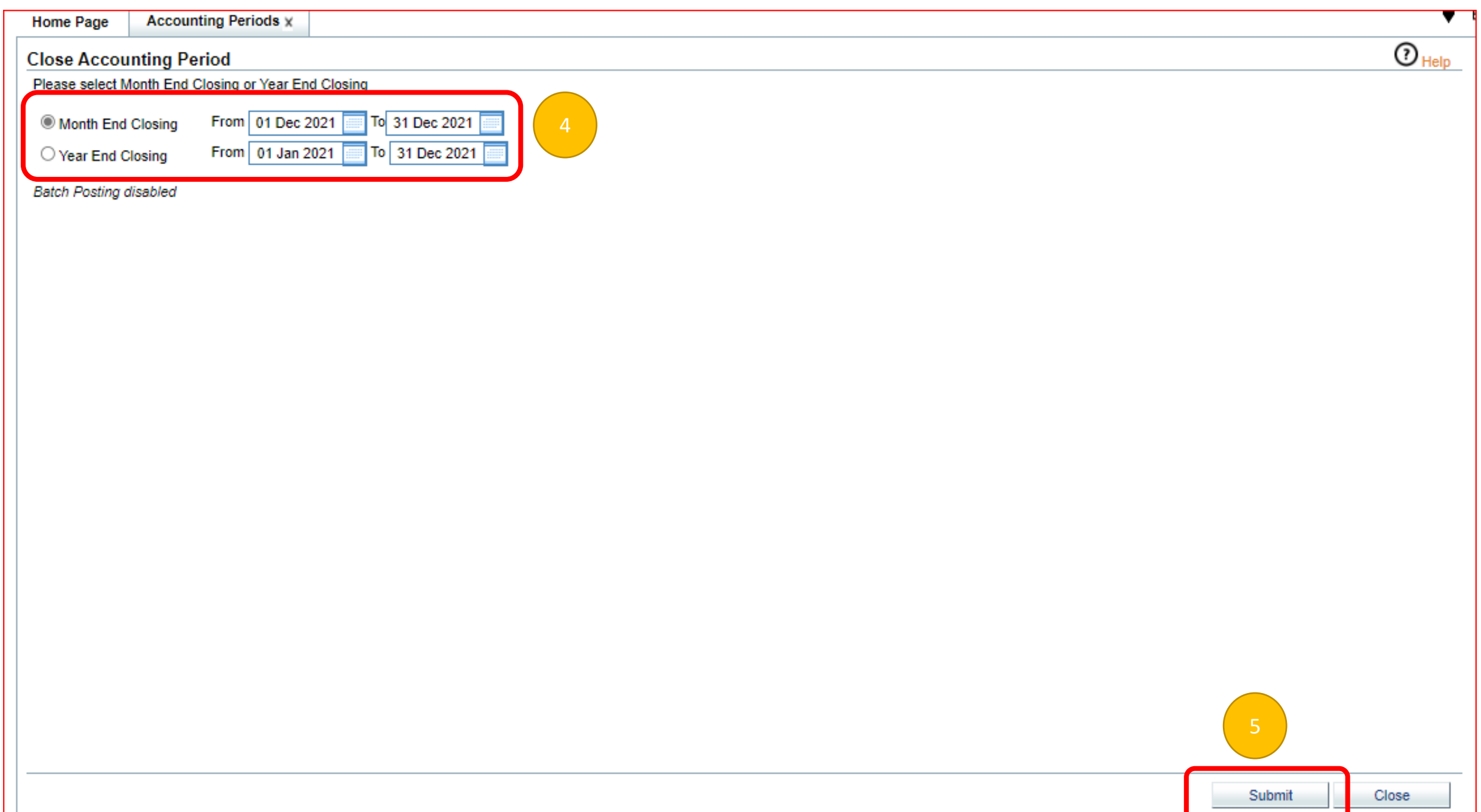